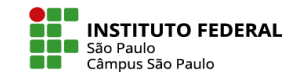

## CRIAR ESPAÇO VIRTUAL PARA A DISCIPLINA

Para criar um novo espaço virtual para sua disciplina, o professor precisa preencher o formulário de solicitação no próprio Moodle e aguardar a aprovação pela Coordenadoria de Educação a Distância (CED).

Clique [AQUI](https://eadcampus.spo.ifsp.edu.br/course/request.php) para ter acesso ao formulário.

O espaço será criado em até 2 dias úteis e você receberá e-mail de confirmação.

## Informações adicionais:

- O espaço será criado vazio de recursos e atividades e sem usuários.
- A inscrição de estudantes deverá ser configurada por você.

Estão disponíveis três [métodos de inscrição:](https://eadcampus.spo.ifsp.edu.br/pluginfile.php/279443/mod_resource/content/4/Acesso a disciplina_moodle39.pdf)

- 1) Inscrição automática turma vinculada ao diário SUAP (recomendado);
- 2) Inscrição manual inserção de um aluno por vez;
- 3) Autoinscrição você disponibiliza chave de inscrição para o aluno se inscrever.